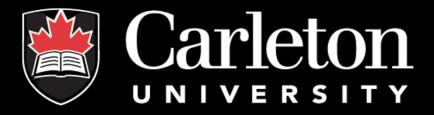

cuResearch
Event Forms
(Requesting a Subaward)

#### **Events**

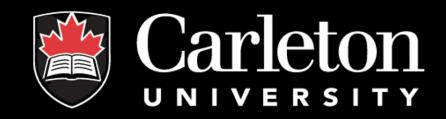

You can now request a subaward through cuResearch, using "Events"!

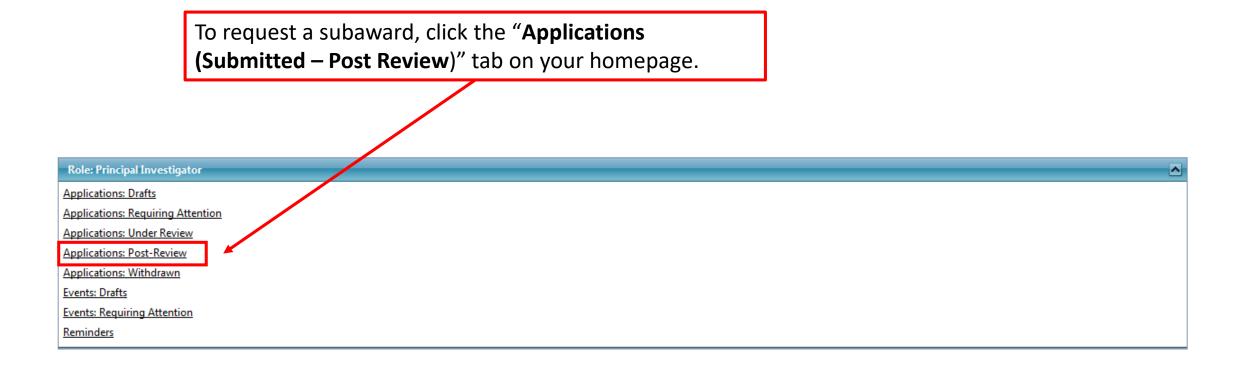

#### **Events**

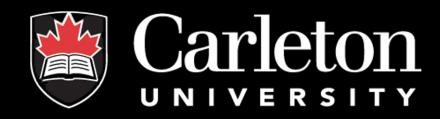

Next, select the Project in which you would like to request a subaward for, and click "Events" on the desired Project.

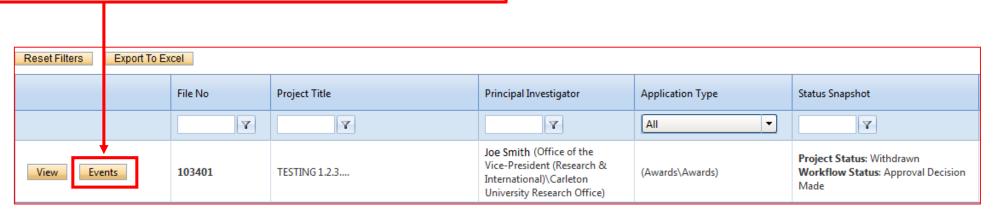

#### **Events**

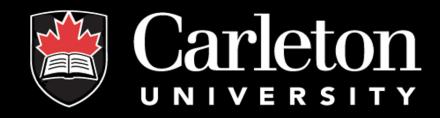

Now that you are in the Project you can select "Request for Subaward/Subcontract" under the heading "Create New Event".

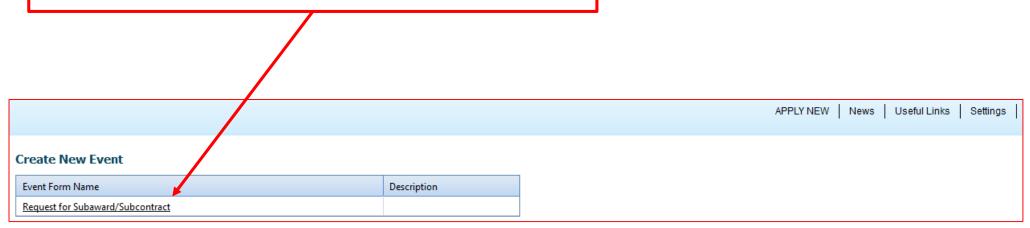

## "Event Info" Tab

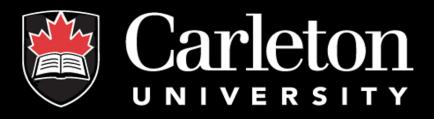

The "Event Info" tab is designated for any comments you wish to make on your request, it is not mandatory to complete this tab.

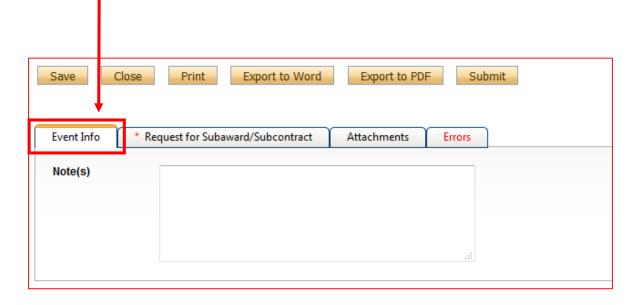

## "Request for Subaward..." Tab

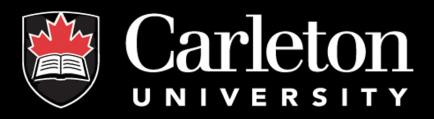

The "Request for Subaward/Subcontract" tab is much like the Checklist tab in cuResearch. There are 9 questions (8 of which are mandatory). Mandatory fields are marked with a " \* ".

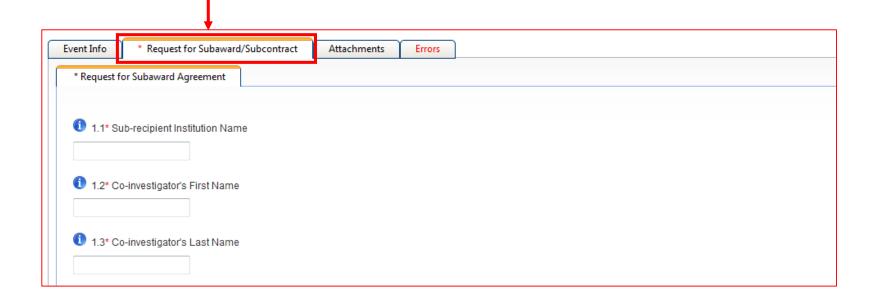

### "Attachments" Tab

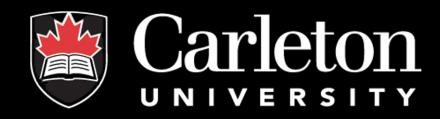

The "Attachments" tab gives researchers the opportunity to upload any files they wish to be included in their submission. <u>Please note</u>: Users may upload several attachments (no larger than 10MB), and are encouraged to upload as "PDF". "Word", "Excel", "JPEG" are also accepted.

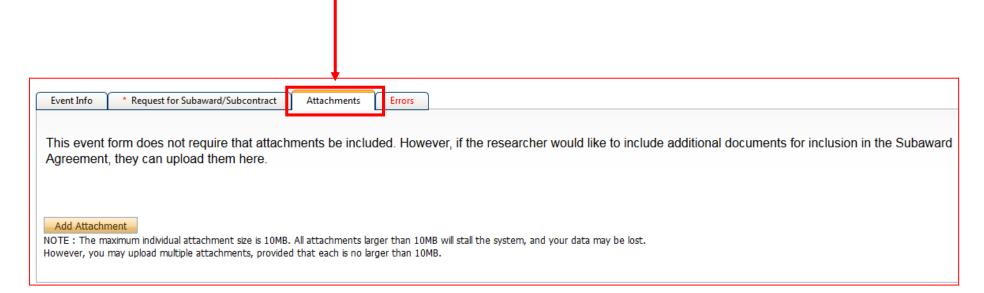

### "Errors" Tab

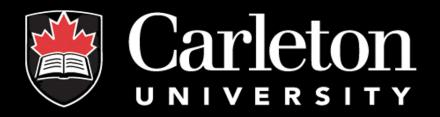

The "Errors" tab keeps track of any required questions that were left unanswered. This tab disappears as soon as all questions have been answered.

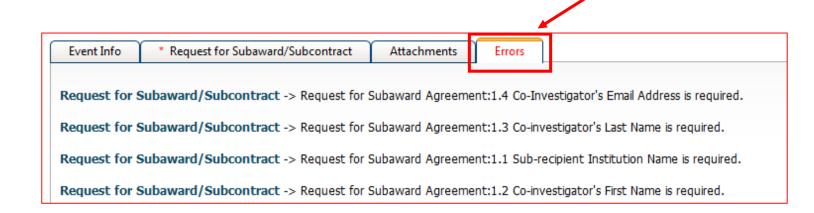

### Save and Close

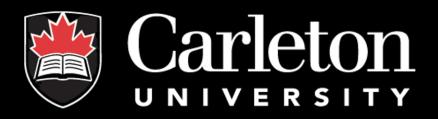

At any point, the applicant may "Save" and "Close" the application. The information will be saved and can be found the next time the user logs in.

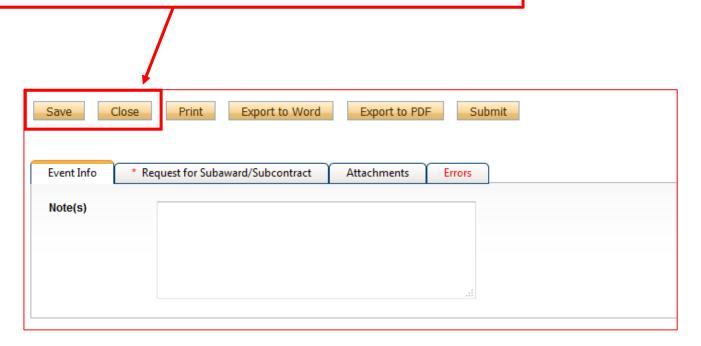

# Submitting

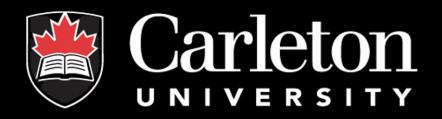

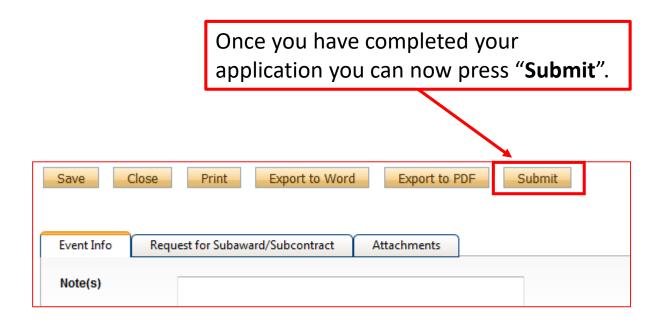

# Completion

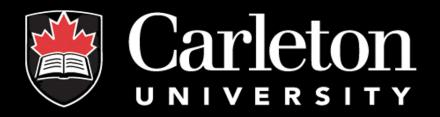

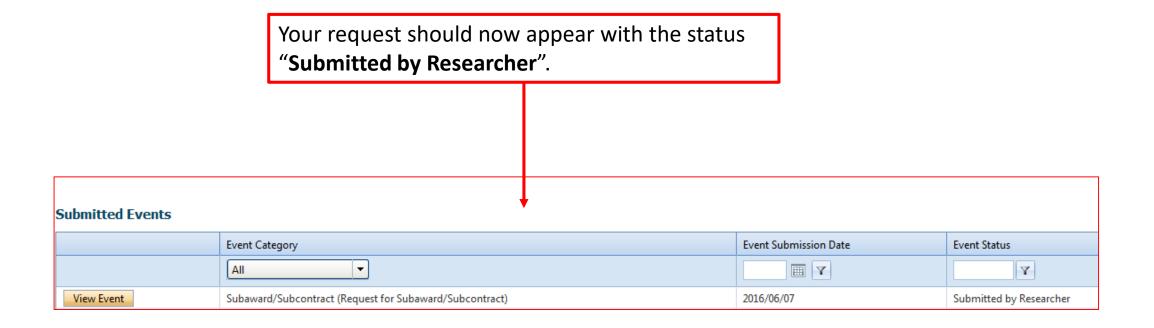

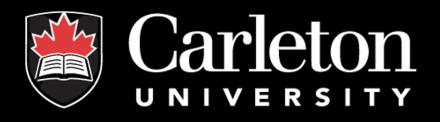

#### Have a question?

Contact the Electronic Records Administrator at CORIS 613-520-2600, ext 6109

Email: richard.sokoloski@carleton.ca